## **Importing requirements**

Now that we have our packages – Requirement and TestCases, we can add some requirements to the container package just created.

## To import requirements

1. Click **File** > **Import From** > **Import CSV** to start the wizard interface, see figure below.

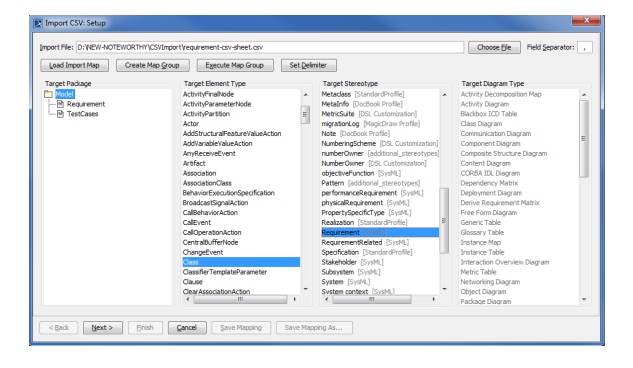

Choose File

- 2. Click to browse and select your CSV file.
- 3. Select the target package **Requirement**.

 $Next >$ 

- 4. Select a target element type of **Class** and a stereotype of **Requirement**.
- 5.

. The Import CSV: Mapping dialog will open, see figure below.

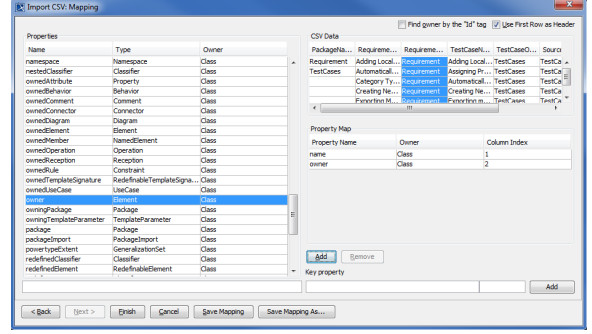

- 6. Map the **RequirementName** column from the CSV file and name from the **Properties** list.
- 7. Keep the name property from the **Properties** list selected, and also keep the **RequirementName**

Add column from CSV data source selected, then click the **button beside the Key** Property textboxes. The **Key Property** textboxes should populate as shown in figure above.

- 8. Map **RequirementOwner** from the CSV file and owner from the **key property** list.
- 9. Select name as the **key property** from the **Key property** drop-down.

10. Click . Your MagicDraw **Containment tree** should show the imported requirements as shown in figure below.

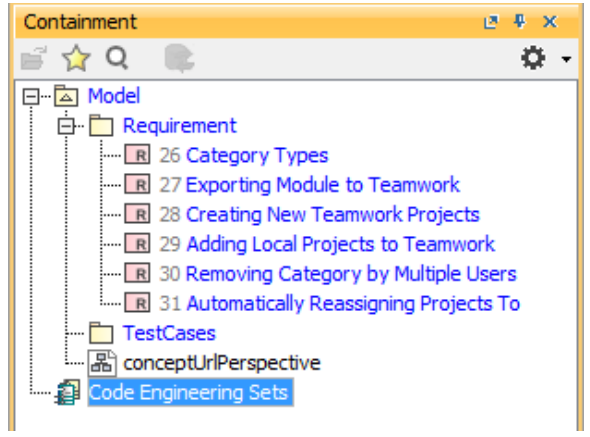